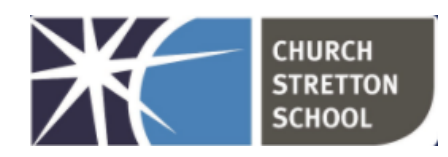

#### How to access MS Teams on a games console

This guide shows you how you might be able to access Microsoft Teams through a PS4/5 or an Xbox. It does not run as smoothly as on a computer, tablet or smart phone and can be slow to load but is another option to access home learning. It is important that you monitor your child whilst on the device as temptation may get the better of them and they may stray onto games! Consider moving the console to a communal area where you can keep an eye on them.

### Playstation 4/5

- 1. Use your controller to scroll to the far right of the bar with games to Library.
- 2. Select Library application.
- 3. Within the library use the search bar to type in Internet.
- 4. Scroll to the right until the Internet Browser option is highlighted, accompanied by a www icon and a Start button. Open the **browser** by tapping the X button on your PS4 controller.

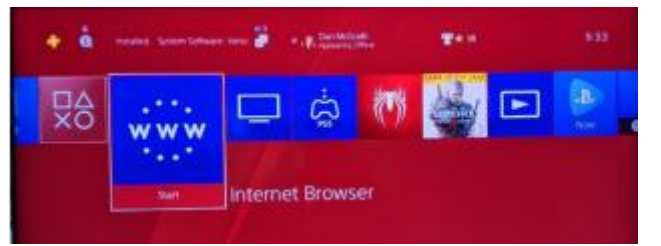

- 5. Using the controller or a keyboard that you might have for your console (A standard USB PC keyboard usually works too!) – type in www.office.com and click 'sign in'.
- 6. Enter your @csschool.co.uk username and password (this is the same password you use to logon in school).

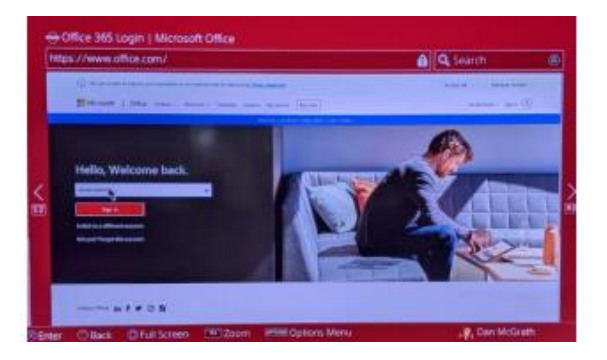

7. Click on the 'Teams' tab on the left of the screen and this should load up your class page and assignment information.

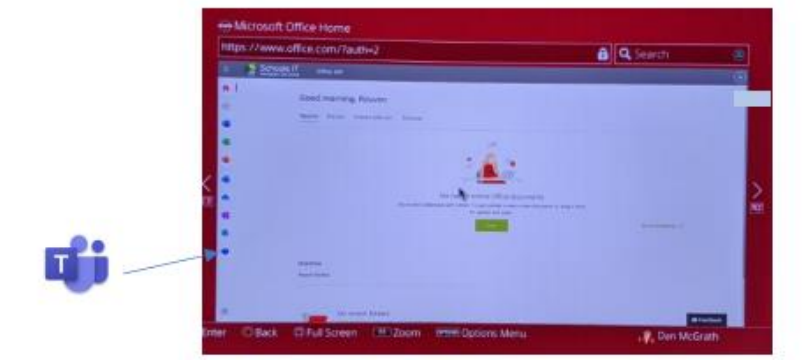

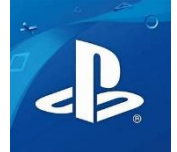

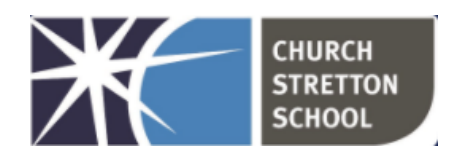

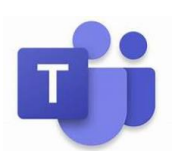

## XBox

- 1. Go to the Home Menu.
- 2. Select My games and apps.
- 3. Scroll down to Apps.
- 4. Go to Microsoft Edge application.

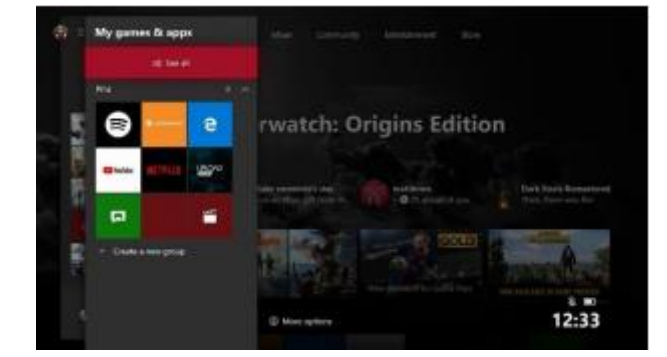

- 5. Type in www.office.com and click 'sign in'.
- 6. Enter your @csschool.co.uk username and password (this is the same password you use to logon in school).
- 7. Click on the 'Teams' tab on the left of the screen and this should load up your class page and assignment information.

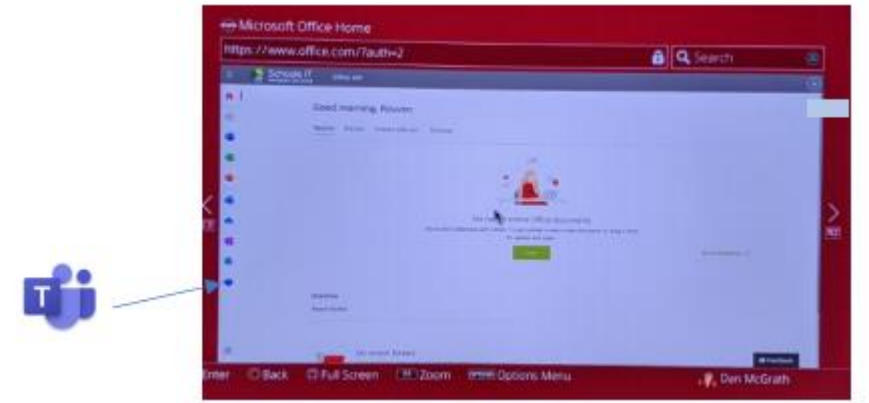

# Click [here](https://www.youtube.com/watch?v=yTQSsxqdhmY) for a video guide

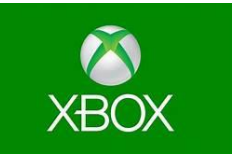